# RDZD5 - Modbus V2 MID Series Drei-Phasen-Drehstromzähler für die Din-Schi

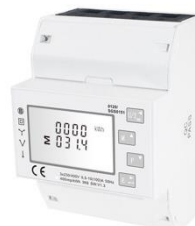

# **Drei-Phasen-Drehstromzähler für die Din-Schiene, ELEKTRISCHE SYSTEME**  *Bedienungsanleitung V1.6*

bevor Sie die Installation beginnen.

*Warnungen*

Gefahr: Diese Anleitung enthält wichtige n<br>Theitshinweise. Lesen Sie sie, bevor Sie mit der In oder Wartung des Geräts beginner.  $\frac{1}{2}$ Vorsicht: Gefahr eines Stromschlags

## **1 Einleitung**

Dieses Dokument enthält Betriebs-, Wartungs- und Installationsanweisungen. Diese Einheiten messen und zeigen die Eigenschaften der einphasigen zwei Drähte (1p2w), drei-Phasen-Drei-Draht (3p3w) und drei-Phasen-Vier-Draht (3p4w) Netzen an. Die Messparameter umfassen Spannung (V) Frequenz (Hz), Strom (A), Leistung (kW/kVA/kVAr), Import, Export und Gesamtenergie (kwh/kVArh). Das Gerät kann auch den maximalen Bedarf Strom und Leistung messen. Dies kann über einen vereingestellten Zeitraum von bis zu 60 Minuten gemessen werden. Diese Geräte werden mit maximal 100 A direkt angeschlossen und müssen nicht mit externen Stromwandlern verbunden (CT) werden. Eingebauter Impuls, RS485/Mbus-Ausgänge. Die Konfiguration ist kennwortgeschützt.

## **1.1 Merkmale des Geräts**

RDZD2 - Modbus V2 - MID Drehstromzähler

### **1.2 RS485 Serial-Modbus RTU**

RS485 serielle Schnittstelle mit Modbus R TU-Protokoll zur Bereitstellung einer Möglichkeit der Fernüberwachung und Steuerung der Einheit Setup-Bildschirme sind für die Einrichtung der RS485-Port zur Verfügung gestellt Bezieht sich auf Abschnitt 4.2

# **1.3 Mbus**

**\*In dieser Variante leider nicht verfügbar** Dies verwendet einen MBus-Port mit EN13757-3-Protokoll, um eine Jedes aufeinanderfolgende Drücken der  $U/\text{T}_{\text{ex}}^{\blacktriangleleft}$  Taste wählt einen neuen Parameter aus.

Möglichkeit zur Fernüberwachung und Steuerung der

Geräte-Setup-Bildschirme zur Verfügung gestellt werden, um die Einrichtung des MBus-Ports Verweist auf Abschnitt 4.2

Jedes aufeinanderfolgende Drücken der M<sup>4</sup> Taste wählt einen neuen Bereich aus.

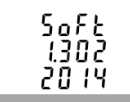

**\***Wenn das Modbus /Mbus Protokolldokument erforderlich ist, kontaktieren Sie uns bitte dafür.

Jedes aufeinanderfolgende Drücken der  $\boxed{P^{\top}}$  Taste wählt einen neuen Bereich auswählen

## **1.4 Impulsausgang**

Zwei Impulsausgänge, die aktive und reaktive Energie gemessen haben. Die Konstante der Impulsleistung 2 für Wirkenergie beträgt 400imp/kWh(nicht umkonfigurierbar), ihre Breite ist auf 100ms fixiert.

Die Standardkonstante des Pulsausgangs 1 ist 400imp/kWh, Die Standardpulsbreite beträgt 100ms, sowohl Pulskonstante als auch Pulsbreite sind durch Setup-Menü oder Kommunikation konfigurierbar.

## **2.Start-Bildschirme**

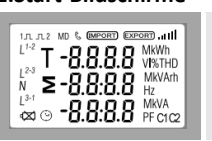

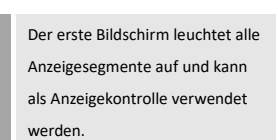

# Softwareversionsinformationen

(Diese Informationen sind nur als Referenz, in der Art vorherrschend.)

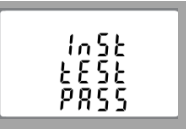

1. Verwenden Sie die  $\boxed{P^{\top}}$  und  $\boxed{M^{\top}}$  Tasten, um durch die verschiedenen Optionen des Setup-Menüs zu scrollen.

Die Schnittstelle führt einen Selbsttest durch und gibt das Ergebnis an, wenn der Test beendet ist.

\*Nach einer kurzen Verzögerung zeigt der Bildschirm die aktive Energieschnittstelle wie folgt an:

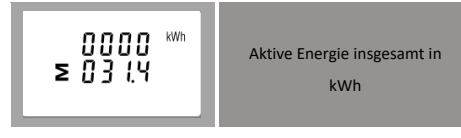

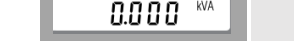

# **3 Messungen**

Die Tasten funktionieren wie folgt:

- 2. Drücken Sie die Taste  $\boxed{E \cdot L}$ , um Ihre Auswahl zu bestätigen.
- 3. Wenn ein Element blinkt, kann es durch die  $\sqrt{\frac{M}{N}}$  und  $\sqrt{\frac{N}{N}}$ Tasten eingestellt werden.
- 4. Nachdem Sie eine Option aus der aktuellen Ebene ausgewählt haben, drücken Sie  $\boxed{E \nightharpoonup$ , um Ihre Auswahl zu bestätigen.
- 5. Nachdem Sie eine Parametereinstellung abgeschlossen haben, drücken Sie,  $\overline{U/I_{\infty}}$ um zu einer höheren Menüebene zurückzukehren. und Sie werden in der Lage sein, die  $\sqrt{\frac{1}{M}}$ und
- Tasten für die  $\boxed{P^{-\nabla}}$  weitere Menüauswahl zu verwenden 6. Nach Abschluss der Einrichtung wiederholt  $\overline{U/I_{\text{BS}}}$  drücken, bis
- der Messbildschirm wiederhergestellt ist

Wählt die Anzeigebildschirme Spannung und Strom aus. Im Setup-Modus ist dies die Linke oder "Zurück

"-Taste.

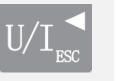

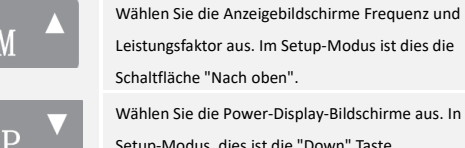

# 1. Die aktuell einzustellende Ziffer blinkt und wird mit den Tasten M<sup>A</sup> und P<sup>V</sup> eingestellt 2. Drücken Sie  $\boxed{E}$ , um jede Zifferneinstellung zu bestätigen 3. Nachdem Sie die letzte Ziffer gesetzt haben, drücken Sie  $\frac{1}{\sqrt{1-\epsilon}}$

Leistungsfaktor aus. Im Setup-Modus ist dies die Schaltfläche "Nach oben".

Wählen Sie die Power-Display-Bildschirme aus. In Setup-Modus, dies ist die "Down" Taste

Wählen Sie die Energie-Anzeigebildschirme aus. In Setup-Modus, dies ist die "Enter" oder "

Rechte" Taste **3.1 Spannung und Strom** 

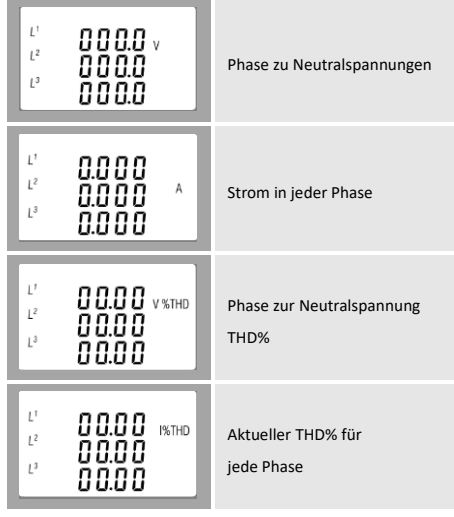

# **3. 2 Frequenz und Leistungsfaktor und Bedarf**

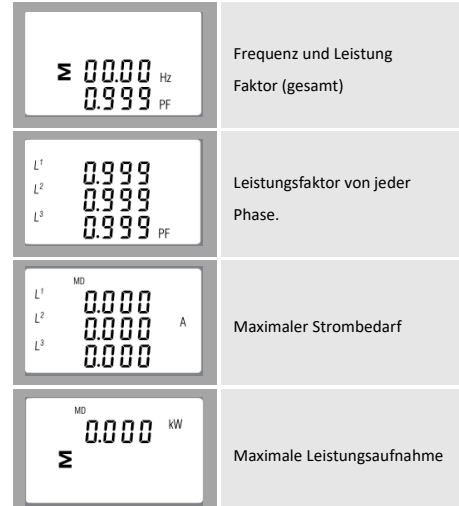

# **3. 3 Leistung**

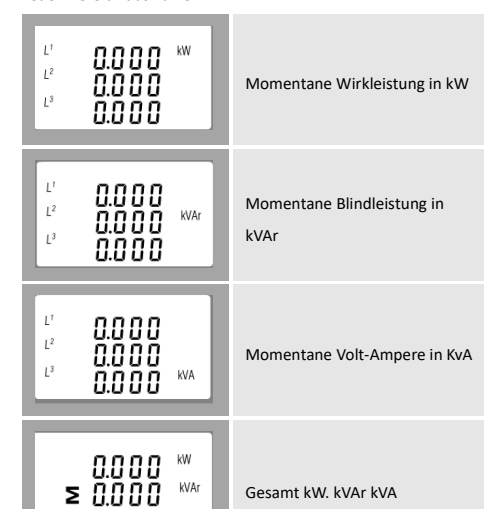

### **3.4 Energiemessungen**

Jedes aufeinanderfolgende Drücken der  $\boxed{E}$  Taste wählt einen

### neuen Bereich aus:

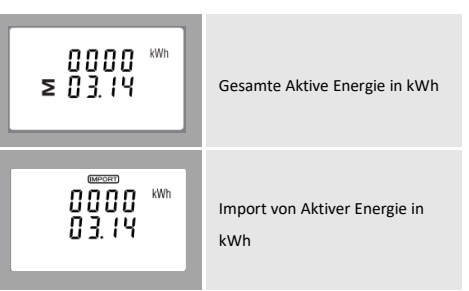

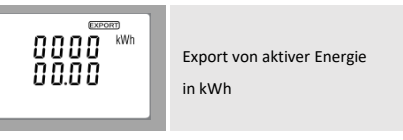

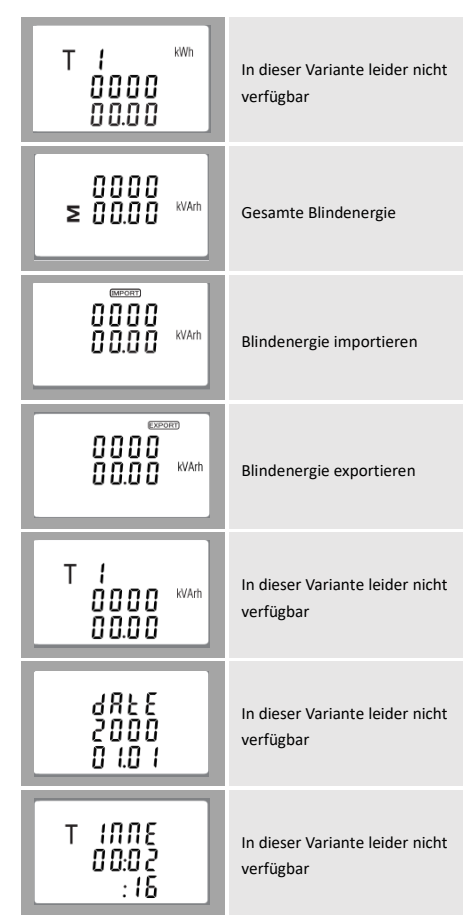

**\*Die Parameter Datum und Uhrzeit können nur über R\$485 eingestellt werden.**

# **Kommunikation**

**4.Einrichten** 

Um in den Einrichtungsmodus zu gelangen, drücken Sie die Taste

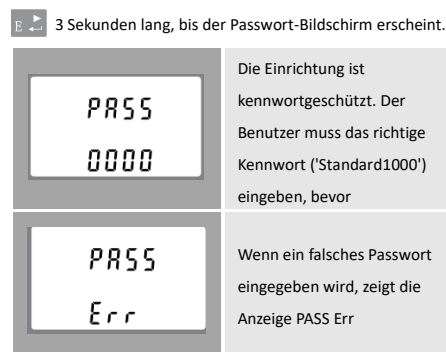

Um den Einrichtungsmodus zu beenden, drücken Sie $\overline{\text{U/I}_{\text{sc}}}$ 

wiederholt, bis der Messbildschirm wiederhergestellt ist.

# **4.1 Einrichtung von Eingabemethoden**

Einige Menüpunkte, wie z. B. das Passwort, erfordern eine vierstellige

Zahleneingabe, während andere, wie z. B. Versorgungssystem, die Auswahl aus

# einer Reihe von Menüoptionen erfordern. **4.1.1 Auswahl der Menüpunkte**

# **4.1.2 Nummerneingabeverfahren**

Beim Einrichten des Geräts erfordern einige Bildschirme die Eingabe einer Zahl. Insbesondere beim Eintritt in den Einrichtungsabschnitt muss ein Passwort eingegeben werden Die Ziffern werden einzeln, von links nach rechts, eingestellt. Die Vorgehensweise ist wie folgt

um die Zahleneinstellungsroutine zu beenden.

# **4.2 Kommunikation**

# **4.2.1 RS485/Mbus Primäre Adresse**

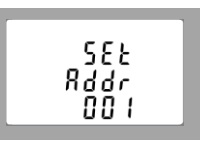

(Der Bereich reicht von 001 bis 247 für Modbus

und 001 bis 250 für mbus)

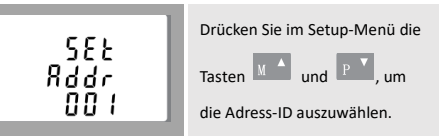

Drücken Sie  $\boxed{E}$ , um die Einstellung zu bestätigen, und drücken

Sie  $U/I_{\text{ss}}$  - um zum Hauptmenü zurückzukehren

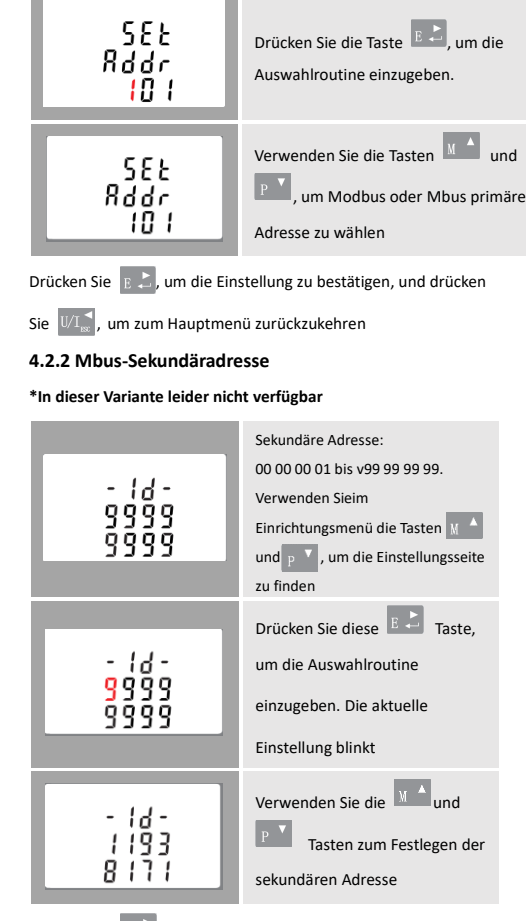

Drücken Sie  $\boxed{E \sum}$ , um die Einstellung zu bestätigen, und drücken

Sie, um zum  $\overline{U/I_{\text{esc}}^{\blacktriangle}}$ Hauptmenü zurückzukehren,

## **4.2.3 Baudrate**

Baudratenbereich für Modbus RTU: 2.4k, 4.8k, 9.6k, 19.2K, 38.4K. For Mbus: 0.3k, 0.6k, 2.4k, 4.8k, 9.6k

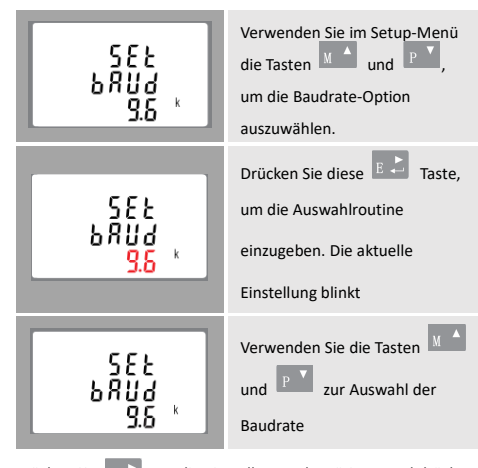

Drücken Sie  $\boxed{E \not\equiv}$ , um die Einstellung zu bestätigen, und drücken

Sie, um zum  $\overline{U/I_{\text{ss}}^{\blacktriangleleft}}$  Hauptmenü zurückzukehren.

# **4.2.4 Parität**

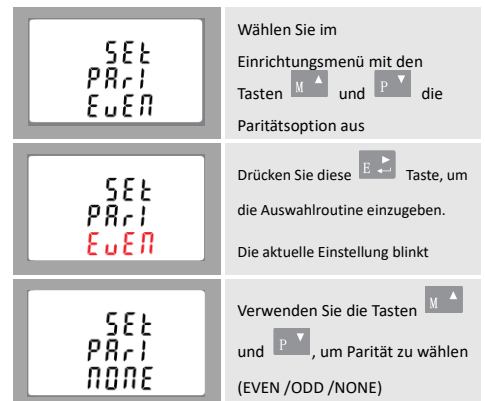

Drücken  $\left| \frac{p}{E} \right|$  Sie - um die Einstellung zu bestätigen und drücken Sie - um zum  $\overline{U/I_{\text{ex}}^4}$ Hauptmenü zurückzukehren.

### **4.2.5 Stop Bits**

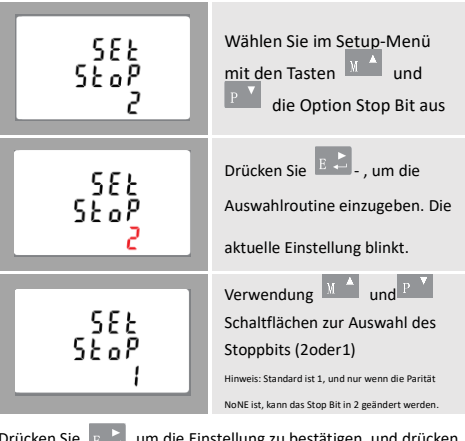

# **4.3 Impulsausgang**

Mit dieser Option können Sie den Impulsausgang 1 konfigurieren. Ausgang kann eingestellt werden, um einen Impuls für eine definierte Menge an Energie aktiv oder reaktiv. Verwenden Sie diesen Abschnitt, um die Impulsausgang für: Toal kWh/Total kVArh lmport kWh/Export kWh lmport KVArh/Export KVArh

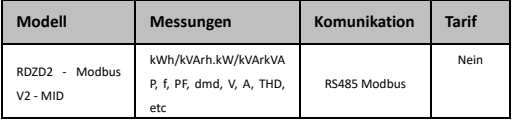

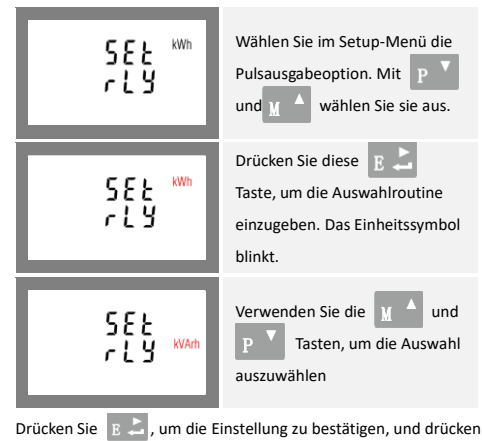

 $\text{Sie} \mathbb{U} / I_{\text{ex}}^{\blacktriangleleft}$ , um zum Hauptmenü zurückzukehren.

**4.3.1 Pulsfrequenz**

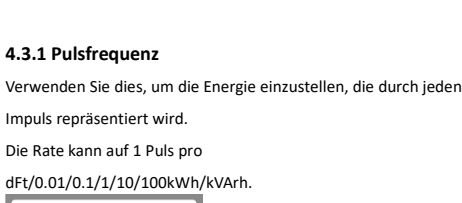

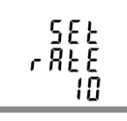

Use  $\begin{bmatrix} M & A \end{bmatrix}$  and  $\begin{bmatrix} P & V \end{bmatrix}$  buttons to choose pulse rate, then press  $E = \frac{1}{\sqrt{2\pi}}$  to confirm the setting and press  $U/T_{\text{esc}}$  to return to the main set up menu.

(Es zeigt 1 Puls = 10kWh/kVArh)

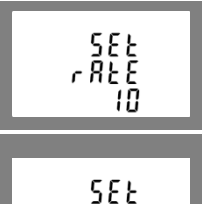

r ĀEĒ

-11

# Pulsfrequenz, drücken Sie dann E Zur Bestätigung der Einstellung und drücken Sie  $\overline{U/I_{\text{esc}}^{\blacktriangleleft}}$  um zum Hauptmenü zurückzukehren.

### **4.3.2 Pulsdauer**

Die Pulsbreite kann als 200.100 (Standard) oder 60ms ausgewählt werden.

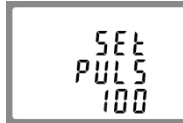

Drücken Sie  $\frac{U}{I_{\text{sec}}}$  diese Taste, um die DIT-Auswahlroutine zu ext, und kehren Sie zum Menü zurück.

(Es zeigt eine Pulsbreite von 100ms)

### **4.4 DIT-Bedarfsintegrationszeit**

Verwenden Sie die Tasten  $\begin{array}{|c|c|c|c|c|}\n\hline\n\text{M} & \text{and} & \text{P} & \text{Z} & \text{Z} & \text{X} & \text{X} & \text{X} & \text{X} & \text{X} & \text{X} & \text{X} & \text{X} & \text{X} & \text{X} & \text{X} & \text{X} & \text{X} & \text{X} & \text{X} & \text{X} & \text{X} & \text{X} & \text{X} & \text{X} & \text{X} & \text{X} & \text{X} & \text{X}$ 

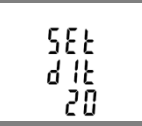

Drücken Sie  $\overline{U/\mathbf{I}_{\text{esc}}^{\blacktriangle}}$ , um die Systemauswahlroutine zu beenden und zum Menü zurückzukehren.

Dadurch wird der Zeitraum in Minuten festgelegt, über den die Strom-

und Leistungsmesswerte für die maximale Bedarfsmessung integriert

werden. Die Optionen sind: 0, 5, 8, 10, 15, 20, 30, 60 Minuten.

Das Gerät kann die folgenden Parameter eines einp2w -leitern (1p2w), dreip3-Leiters (3p3w) oder eines dreiphasigen Vier-Leiter-Systems (3p4w) überwachen und anzeiger

### **4.5 Hintergrundbeleuchtungseinrichtung**

Hintergrundbeleuchtung, Dauer der Zeit ist setzbar, Standarddauer 60Minuten

# **4.6 Supply System**

**Das Gerät hat eine Standardeinstellung von 3 Phase 4 Draht (3P4W)** Verwenden Sie diesen Abschnitt, um den Typ des elektrischen

Systems einzustellen.

### **4.7 CLR**

Das Messgerät bietet eine Funktion zum Zurücksetzen des maximalen Bedarfswerts von Strom und Leistung.

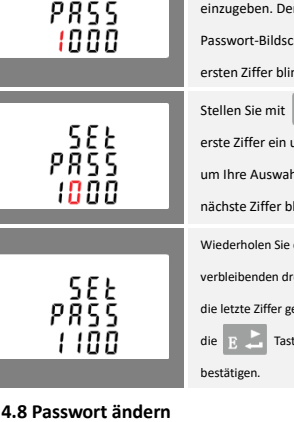

Drücken Sie  $\frac{U}{L_{\text{esc}}}$ , um die Zahleneinstellungsroutine zu beenden

und zum Setup-Menü zurückzukehren.

# **5.Spezifikationen**

**5.1 Gemessene Parameter**

# **5.1.1 Spannung und Strom**

- Phase zu Neutralspannungen 176 zu 276V AC (nicht für 3p3w Versorgung). • Spannungen zwischen den Phasen 304 bis 480V a.c. (nur
- 3p-Versorgung). • Prozentuale Gesamtspannungsharmonische Verzerrung (THD%)
- für jede Phase bis N (nicht für 3p3w-Versorgung).
- Prozentuale Spannung THD% zwischen den Phasen (nur dreiphasendeckend).
- Strom THD% für jede Phase

**5.1.2 Leistungsfaktor, Frequenz und Max. Bedarf**

- Frequenz in Hz
- Leistungsfaktor
- Sofortige Leistung:
- Leistung 0 bis 99999 W
- Blindleistung 0 bis 99999 VAr
- Volt-amps 0 bis 99999 VA
- Maximale geforderte Leistung seit dem letzten Anforderungs-Reset
- Maximaler Neutralleiter-Bedarfsstrom, seit dem letzten Bedarfs-Reset (nur bei

dreiphasiger Versorgung)

• **5.1.3 Energiemessungen**

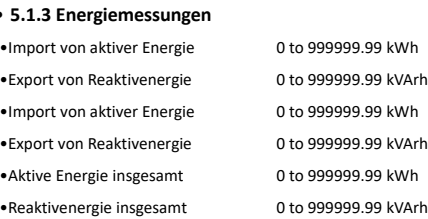

Drücken Sie diese Taste, um die Auswahlroutine einzugeben. Das Einheitssymbol

# **5.2 Gemessene Eingänge**

Spannungseingänge durch 4-Wege-Feststecker mit 25mm² -Litzen-Drahtkapazität. Einphasiger Zweidraht (1p2w), dreiphasiger Dreidraht (3p3w) oder dreiphasiger Vierer (3p4w) unsymmetrisch. Leitungsfrequenz

# CE PROHS

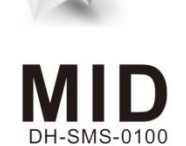

gemessen von L1-Spannung oder L3-Spannung.

# **5.3 Schnittstellen für die externe Überwachung**

Drücken Sie diese  $\boxed{\text{E}}$   $\rightarrow$  Taste, um die Auswahlroutine einzugeben. Das aktuelle Es stehen drei Schnittstellen zur Verfügung:

Verwenden Sie die **UT der und** Tasten, um die benötigte Zeit auszuwählen. Drücken Sie die Taste, um die

•RS485/Mbus-Kommunikationskanal, der über das Protokoll aus der Ferne.

•Pulsausgang (Puls 1) und zeigt gemessene Energie in Echtzeit an. (konfigurierbar)

•Impulsausgang (Puls2) 400imp/kWh (nicht konfigurierbar)

Die Modbus/Mbus-Konfiguration (Baudrate etc.) und die

Impulsausgangszuweisungen (kW/kVArh, Import/Export etc.)

werden über die Setup-Bildschirme konfiguriert

# **5.4 Genauigkeit**

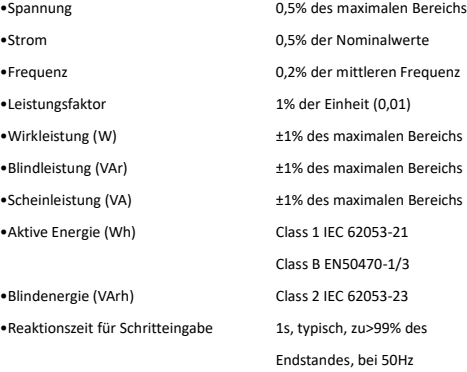

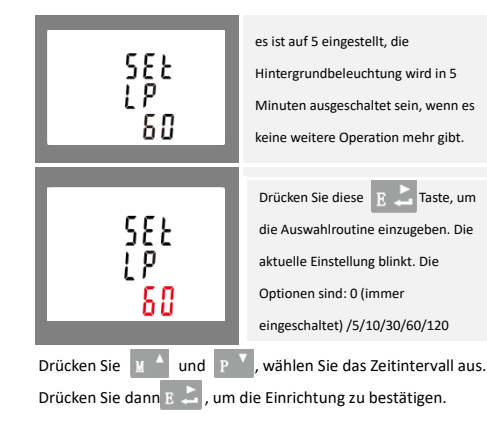

# **5.5 Referenzbedingungen für Einflussmengen**

Einflussgrößen sind Variablen, die Messfehler in geringem Maße einflussen. Die Genauigkeit wird unter dem Nennwert (innerhalb der angegebenen Toleranz) dieser Bedingungen überprüft. •Umgebungstemperatur 23℃ ± 2℃ •Eingangsfrequenz 50 Hz(MID)

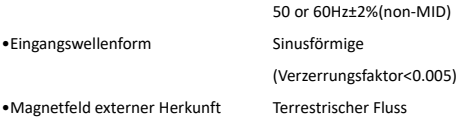

# **5.6 Umgebung**

•Eingangsw

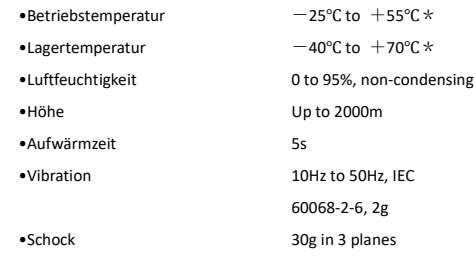

**\*Die maximalen Betriebs- und Lagertemperaturen stehen im** 

**Kontext typischer täglicher und saisonaler Schwankungen.**

## **5.7 Mechanik**

•DIN-Schienenabmessungen 72×100 mm (W x H) Nach DIN 43880 •Montage DIN-Schiene (DIN35mm) •Schutz gegen Eindringen IP51 (innen) •Material Selbstlöschend UL94 V-0

# **5.8 Konformitätserklärung (nur für die MID-zugelassene Zähler)**

Wir Reltech GmbH & Co. KG, erklären in unserer alleinigen Verantwortung als Hersteller, dass der mehrphasige Multifunktions-Elektrozähler " RDZD5 - Modbus V2 MID Drehstromzähler" dem in der EU-Baumusterprüfbescheinigung beschriebenen Produktionsmodell und den Anforderungen der Richtlinie 2014/32/EU EU-Baumusterprüfbescheinigung Nummer 0120/SGS0151 entspricht.

Identifikationsnummer des NB0598

### **6.Maße**

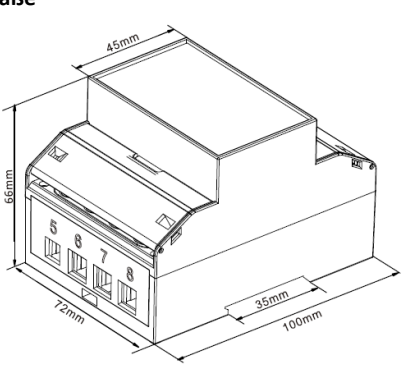

# **7.Verdrahtungsdiagramm**

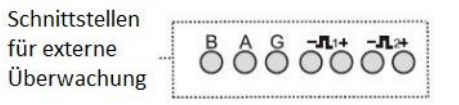

## **7.1 einphasiger Zweidraht**

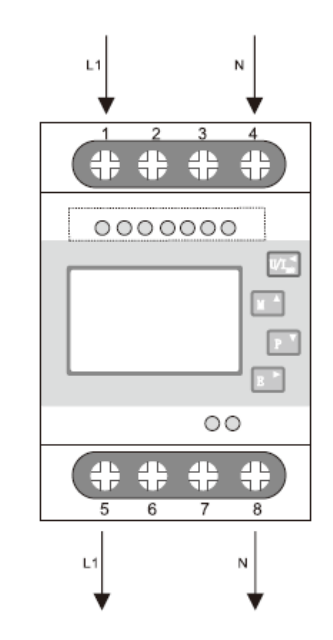

# **7.2 dreiphasigen Dreidraht**

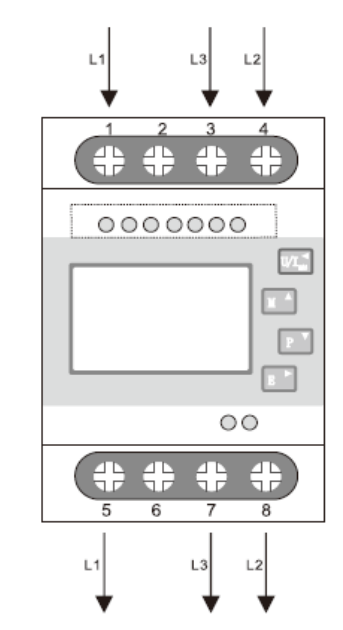

### **7.3 dreiphasigen Vierdraht**

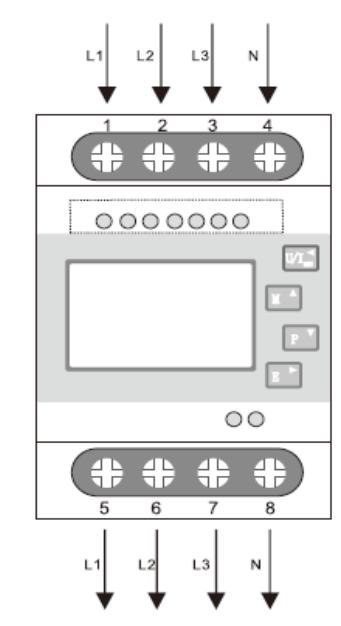

### **7.4 Klemmen Kapazität und Schraubendrehmoment**

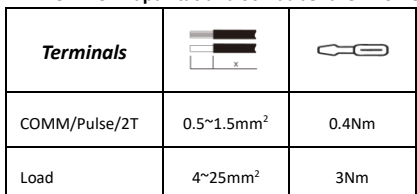

Wählen Sie im Setup-Menü die

Pulsausgabeoption. Mit und  $\mathbf{M}^{-1}$  wählen Sie sie aus.

Verwenden Sie die  $\boxed{\text{M}}$ <sup> $\Delta$ </sup> und P <sup>V</sup> Tasten, um die Auswahl

blinkt.

auszuwählen

Wählen Sie im Setup-Menü die

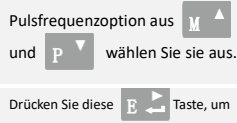

die Auswahlroutine einzugeben. Die aktuelle Einstellung blinkt. Wenn esdFt (Standard) ist, bedeutet es 2.5Wh/VArh .

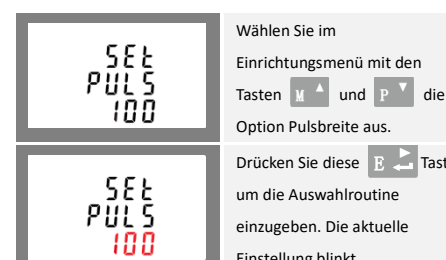

Option Pulsbreite aus. Drücken Sie diese E Taste, um die Auswahlroutine einzugeben. Die aktuelle Einstellung blinkt.

# Wählen Sie im Einrichtungsmenü mit den Tasten und die Option DIT aus. Auf dem Bildschirm<br>In wird die aktuell ausgewählte Integrationszeit angezeigt.

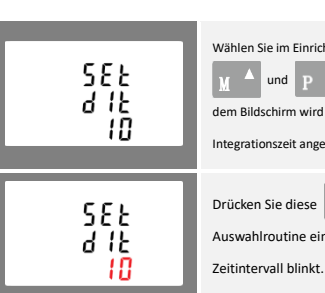

Auswahl zu bestätigen.

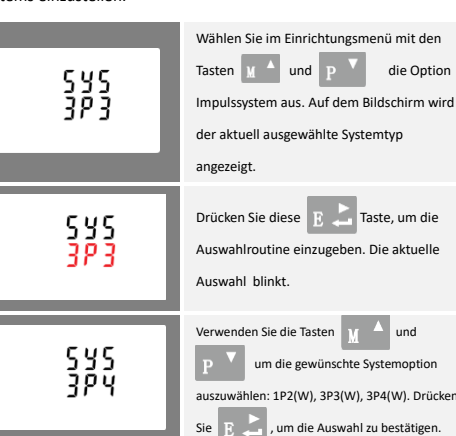

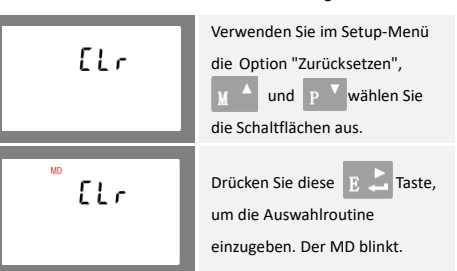

Drücken Sie  $\boxed{E \rightarrow}$ , um das Zurücksetzen zu bestätigen, und drücken Sie,  $\sqrt{\frac{1}{n}}$ um zum Hauptmenü zurückzukehren.

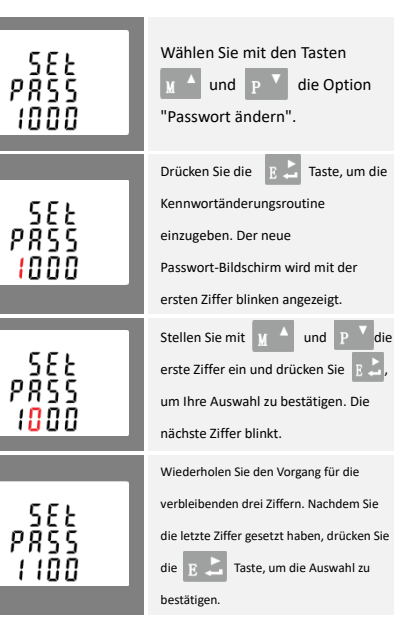